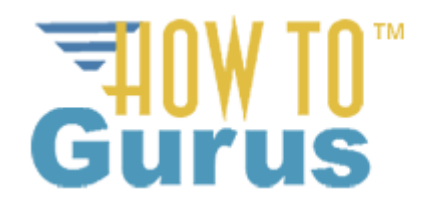

#### **CorelDRAW x7 Part 1**

### **Intro** 01 How to use this Training 1:38 02 CorelDRAW x7 Tour 10:51 03 What's New 2:33<br>04 The Workspace 2:08 04 The Workspace 2:08<br>05 The Dockers Layout 3:24 05 The Dockers Layout 06 Tools 2:24 **Help** 07 Using Help 1:54<br>08 Video Tutorials 2:22 08 Video Tutorials **Basic CorelDRAW 1** 09 New File 6:54<br>10 Basic Drawing 6:57 10 Basic Drawing 6:57<br>11 New from Template 4:56 11 New from Template 4:56<br>12 Open 2:14 12 Open 13 Import 4:11<br>14 File Saving Preferences 3:11 14 File Saving Preferences 3:11<br>15 Save as Template 3:37 15 Save as Template 16 Export<br>
17 Export For... 2:57<br>
2:44 17 Export For... **Basic CorelDRAW 2** 18 Color Management 5:14

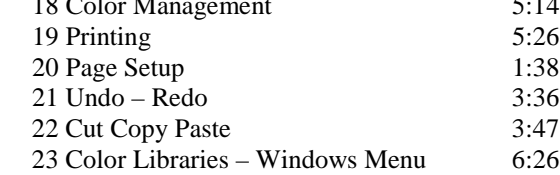

### **Working with Files**

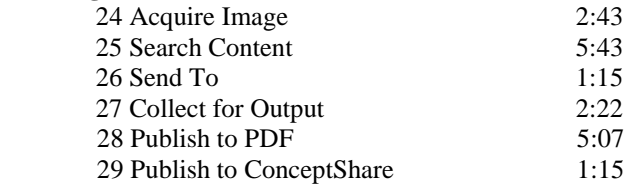

### **Edit Menu**

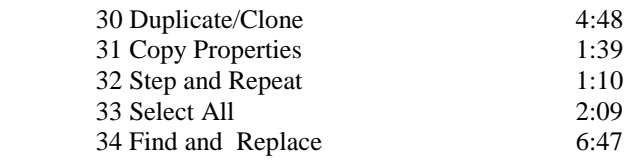

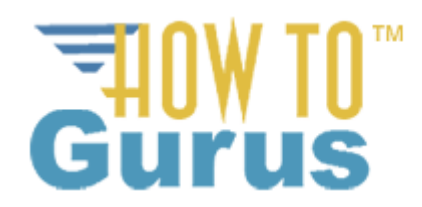

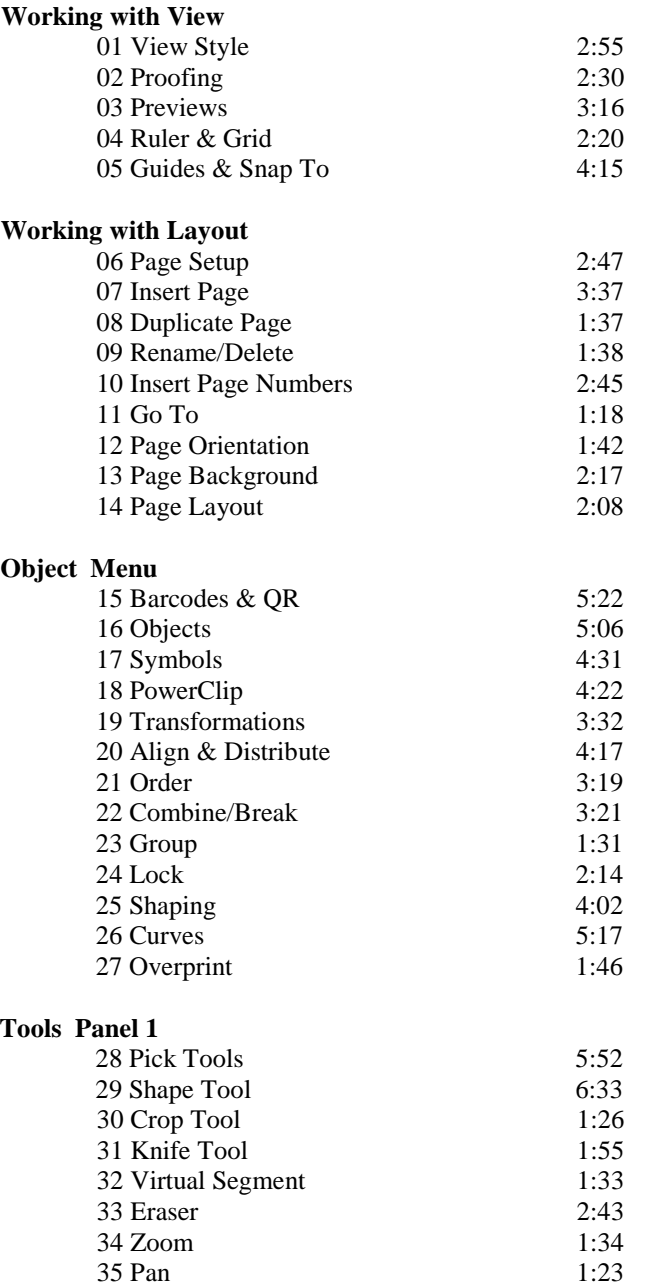

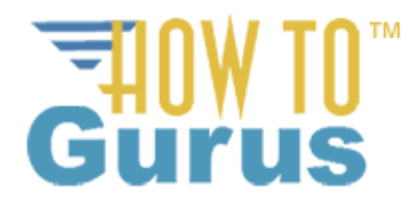

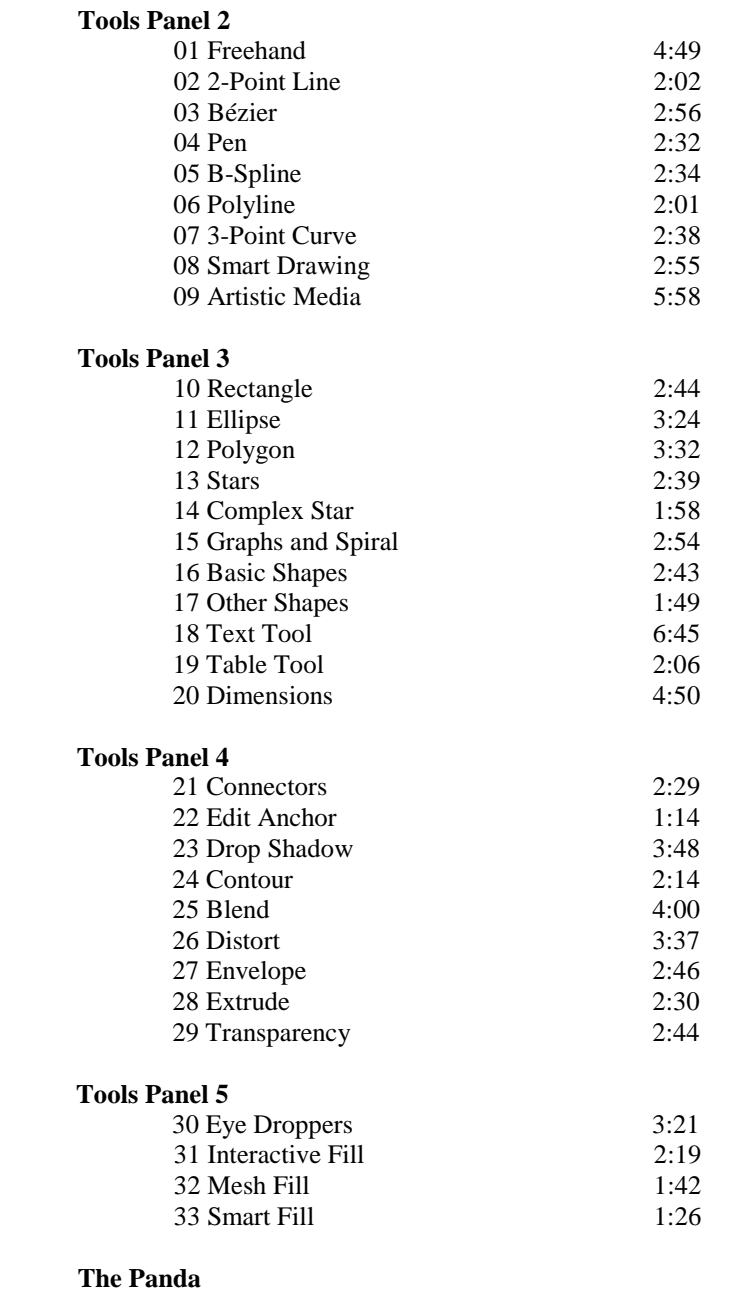

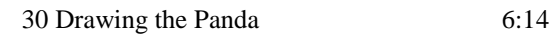

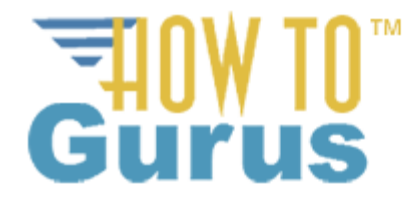

### **Text** 01 Adding & Editing Text 5:18 02 Character Properties 8:45<br>03 Tabs 3:37 03 Tabs 3:37<br>04 Columns 2:03 04 Columns 05 Bullets 3:22<br>06 Drop Cap 1:25 06 Drop Cap 1:25<br>07 Font Playeround 3:32 07 Font Playground 08 Editing Text 2:49<br>
09 Paragraph Text 3:34 09 Paragraph Text 10 Text on a Path 3:05 11 Straighten 2:11<br>12 Hyphenation 1:47 12 Hyphenation 13 Writing Tools 3:32<br>14 Encode 1:15 14 Encode 1:15<br>15 What The Font 1:53 15 WhatTheFont 16 Text Statistics 1:59<br>17 Font List Options 2:13 17 Font List Options **CorelDRAW Effects** 18 Adjust 8:59<br>19 Transform 5:24 19 Transform 20 Correction 1:28 21 Artistic Media 3:03 22 Blend 3:13<br>23 Contour 1:57 23 Contour 1:57<br>24 Envelope & Extrude 7:24 24 Envelope & Extrude  $7:24$ <br>25 Bevel  $1:54$ 25 Bevel 1:54<br>26 Lens 2:07  $26$  Lens

27 Add Perspective 1:48 28 Copy/Clone Effect 1:10<br>29 Rollover 4:08 29 Rollover

#### **Bitmaps 1**

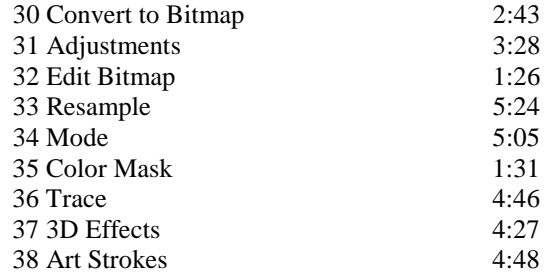

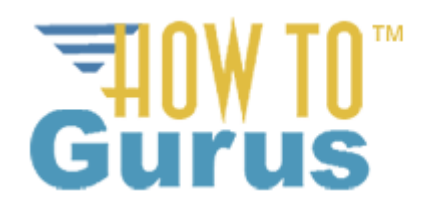

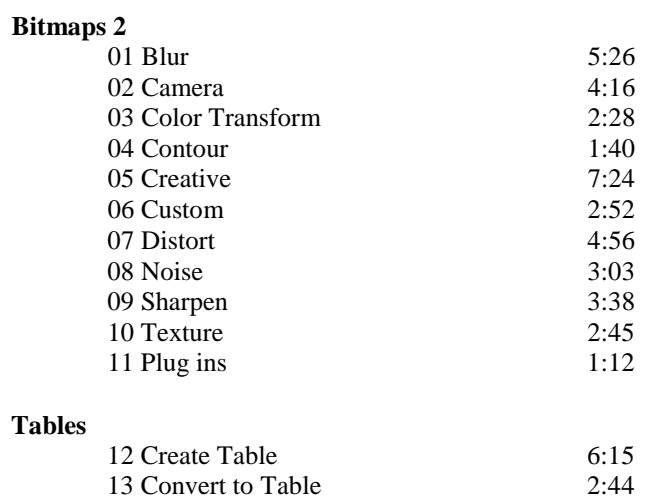

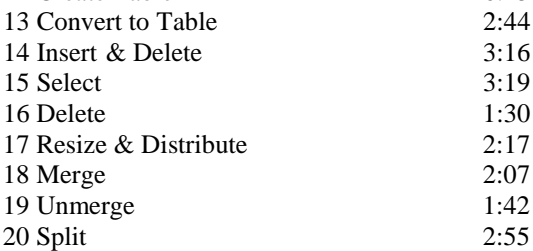

#### **Tools Menu**

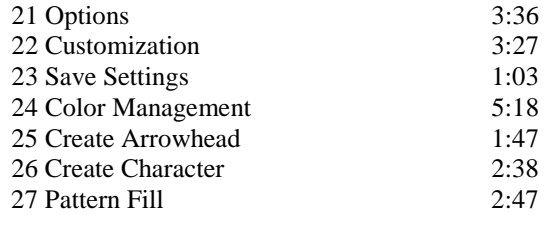

### **Macros**

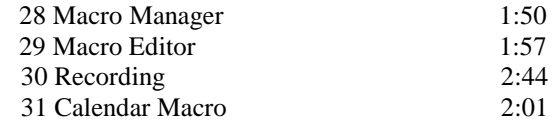

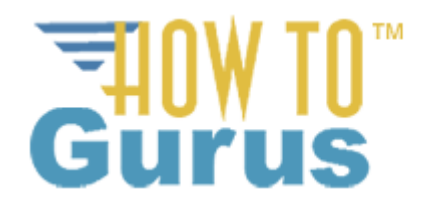

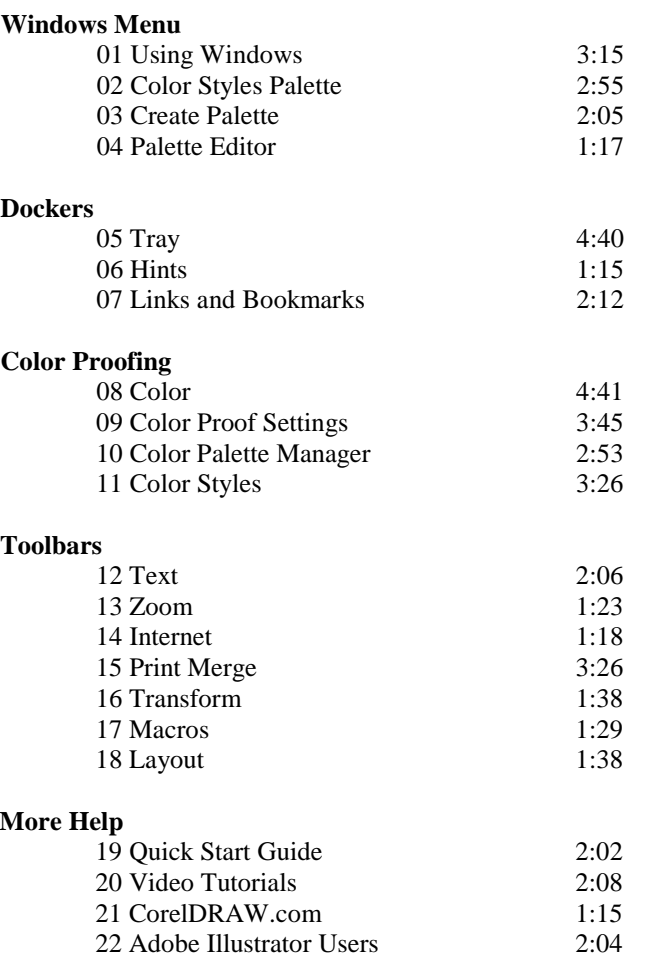